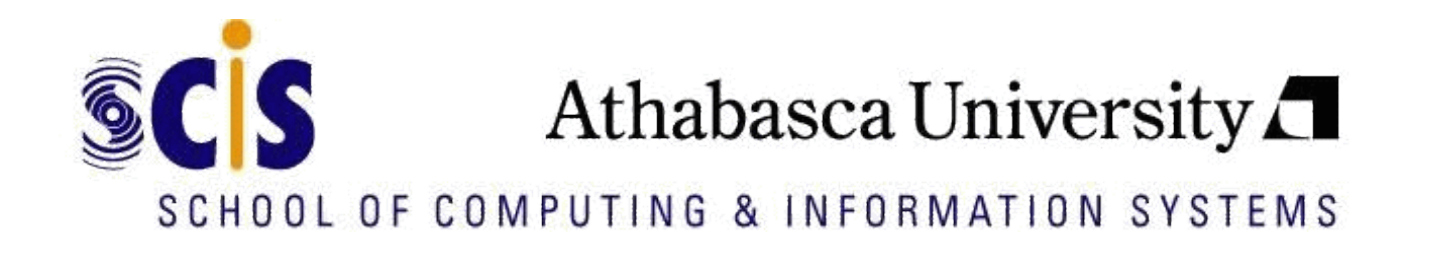

#### **Extending the AAT Tool with a user-friendly and powerful mechanism to retrieve complex information from educational log data**

#### **Stephen Kladich1, Cindy Ives2, Nancy Parker3, Sabine Graf1**

<sup>1</sup> School of Computing and Information Systems <sup>2</sup>Centre for Learning Design and Development 3Office of Institutional Studies Athabasca University, Canada [sabineg@athabascau.ca](mailto:sabineg@athabascau.ca)

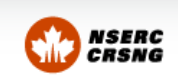

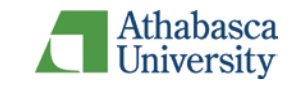

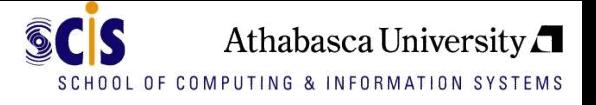

## Motivation

- **If any inducation** and learning **I** and learning designers typically don't get much feedback on whether or not their teaching strategies and course designs are successful/helpful for students.
- **Learning Management Systems (LMSs) generate** a lot of data
- But learning designers and educators don't have skills to use these data (e.g.: SQL)

How to provide support for users without computer science background to access complex LMS data?

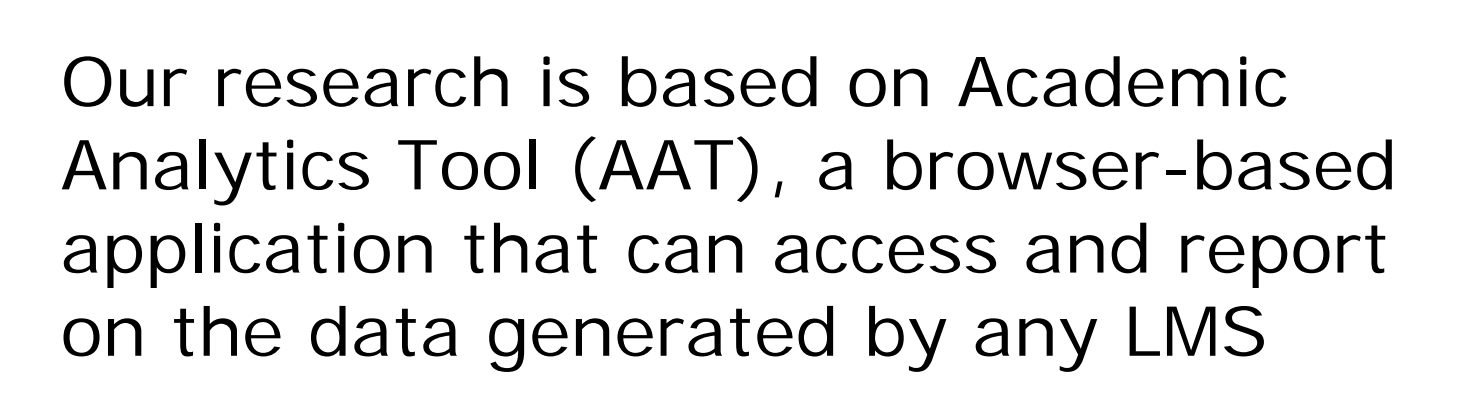

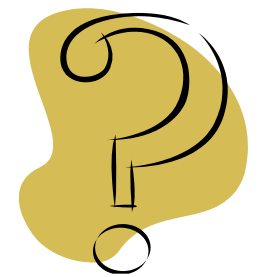

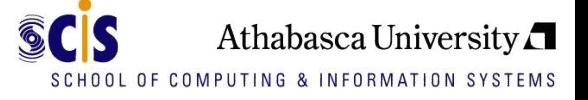

## AAT Overview

- Aim is to allow users (e.g., learning designers, teachers) to
	- **extract** detailed information about how students interact with and learn from online course in a learning system,
	- to **analyse** the extracted data, and
	- to **store** the results
- Allow users to decide and specify **what data they are interested in** (rather than choosing only from pre-defined information)
- Designed for **analytics in educational institutions** and therefore aims at flexibility with respect to the choice of course (rather than focussing only on one single course)
- Applicable for **different learning systems** and different versions of learning systems (not only one particular learning system)

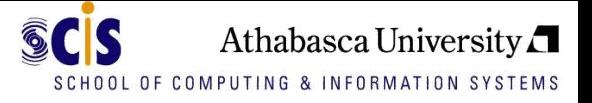

### $\blacksquare$  Five design elements

- Concepts
	- Logical constructs of interest to the user (such as a course, discussion forum, quiz etc.).
- Patterns
	- Based on concepts
	- Specify what data the user is interested in (and what data should be extracted)
- Dataset
	- Courses that the user is interested in

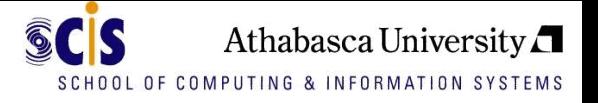

- Templates
	- make the tool applicable **for different learning systems**
	- specify **where the data resides** within the database of the learning system (i.e., what tables and columns)
	- o templates can be created for different learning systems and different versions of learning systems and then used for extracting data from the respective (version of) learning system
- Profiles
	- Experiment for extracting and analysing particular data
	- User specifies:
		- **Which learning system** is used (through templates)
		- **How to connect** to the data (through selecting and setting up database connections)
		- **Which courses/learning objects** should be investigated (through selecting the data set)
		- **Which patterns** should be investigated
	- o Once the profile is created, it can be used for extracting data

User-friendly and powerful mechanism Athabasca University for pattern creation

- **Focus on pattern creation**
- Create a user-friendly but powerful mechanism to allow users without computer science background to extract and analyse complex educational log data
- **This mechanism is based on** 
	- $\bullet$  Ontology  $\rightarrow$  to store knowledge of the tool
	- Pattern Chaining  $\rightarrow$  to build on simple pattern for creating complex ones
	- Pattern Creation Wizard  $\rightarrow$  user-friendly interface

# AAT Ontology

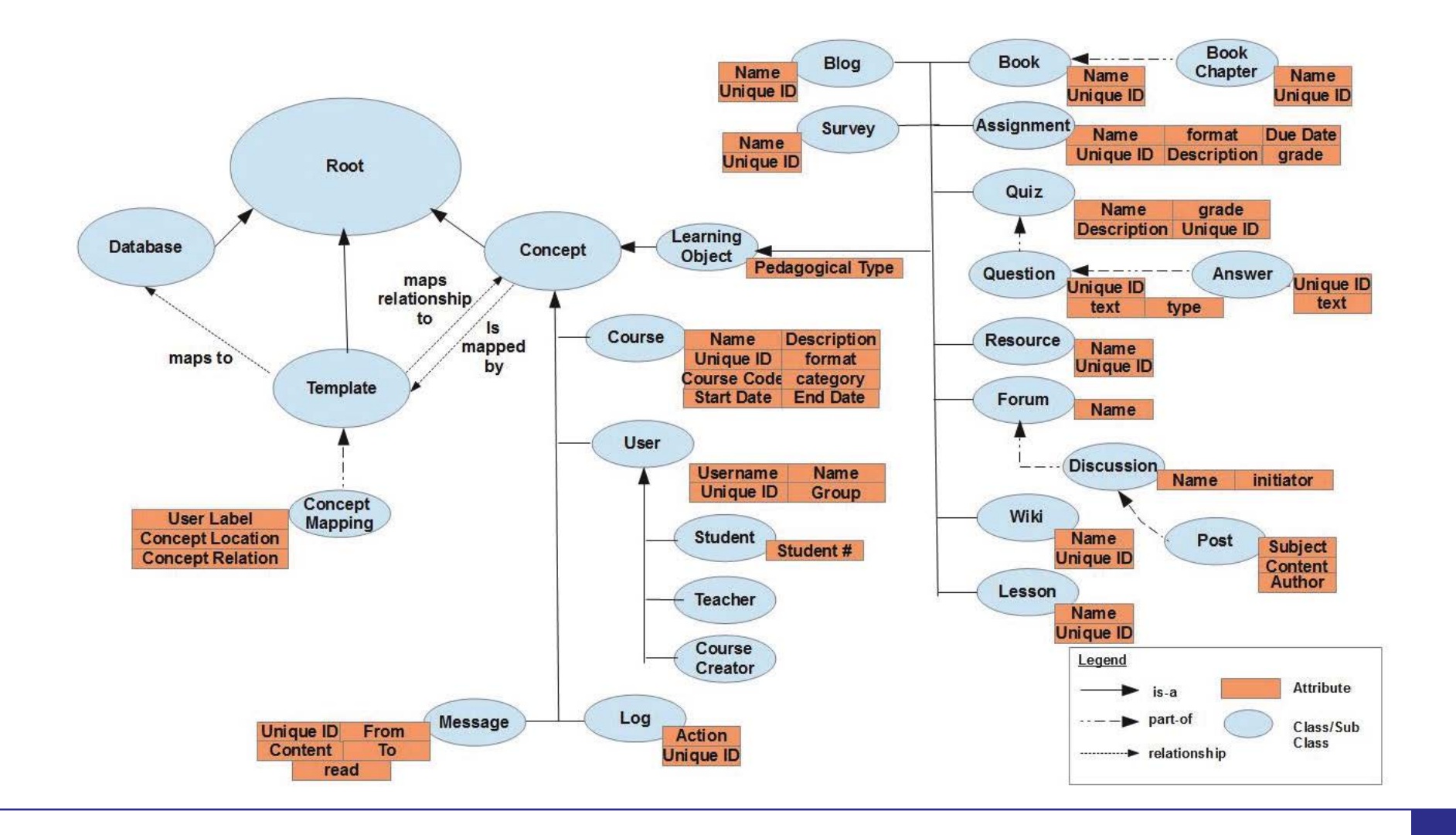

- Facilitates the creation of complex pattern through chaining simpler patterns together
- **T** Two types
	- Using one pattern as input of another  $($   $\rightarrow$  restrict result set)
	- Merging two patterns ( $\rightarrow$  expand result set)
- Requires storage of additional data (e.g., identifiers of tables, etc.) and meta-data (e.g., from which location the respective data have been retrieved, etc.)

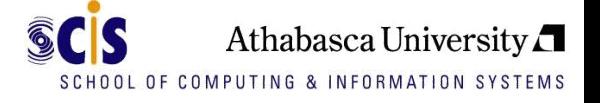

- 1. Create a patterns from scratch
- 2. Create a pattern by using en existing pattern as input
- 3. Create a patterns by chaining two existing patterns
- 4. Perform an analysis on an existing pattern

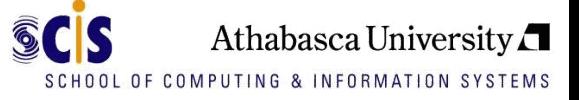

## Pattern Creation Wizard

- **Patterns are created via** intuitive wizard interface
	- Users select Concepts
	- Users select Concept **Attributes**
	- **Users select Limits** (filtering)
	- Users save the Pattern
	- Users run the Pattern

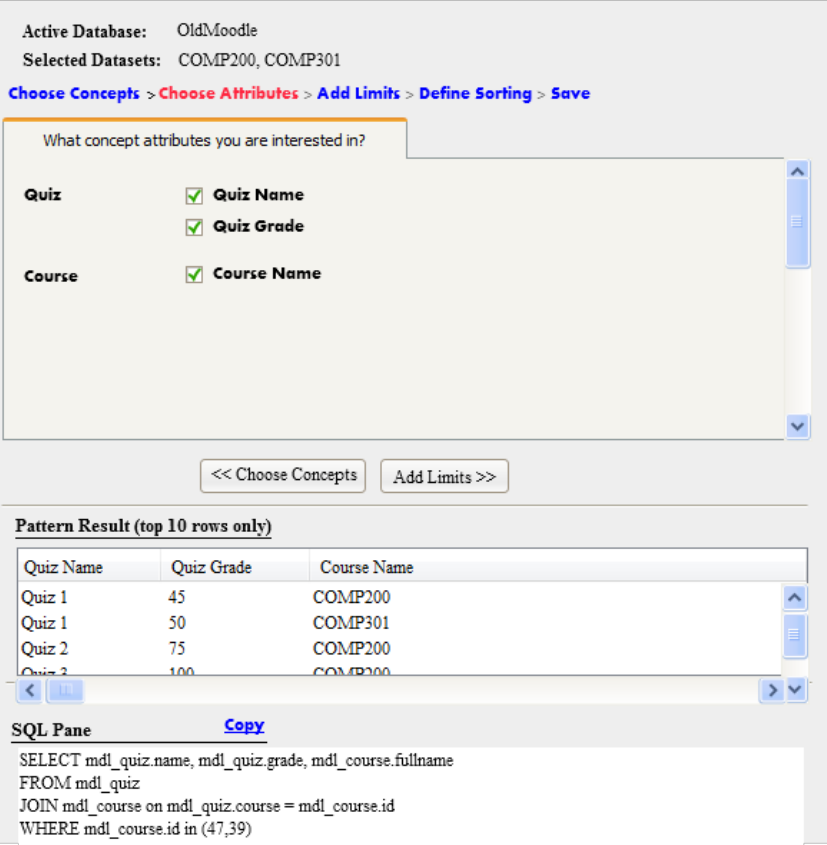

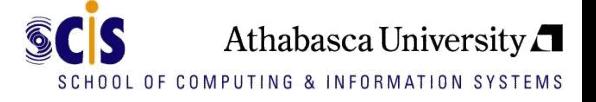

■ An analysis (or calculation) on an existing pattern

- user selects the base pattern
- the type of analysis (i.e., counting, calculating the sum or average, and presenting the minimum or maximum)
- the concept attributes on which the respective analysis should be performed.
- **Analyses can either be performed for one attribute,** resulting in a single value (e.g., the number of forum postings in a course), or for one attribute per concept, resulting in an additional column of the result set of the base pattern (e.g., the average number of postings per student).

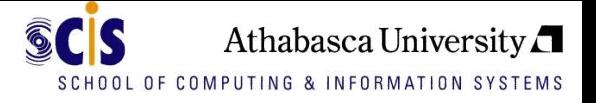

### Conclusions and Future Work

- AAT is an innovative tool to allow users without computer science background to access and analyse LMS data
- We introduced a user-friendly and powerful mechanism for pattern creation, including an ontology, pattern chaining and a pattern creation wizard
- AAT facilitates course designers' learning about the effectiveness of their course designs as well as educators' learning about the effectiveness of their teaching strategies

Future work:

- advanced visualization of data
- adding statistical functionality (e.g., regression, correlation)
- conduct an evaluation with learning designers and educators